## **Curriculum Management Reports Checklist**

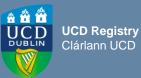

| I want to:                                                                                                    | InfoHub Report                                                                                                    |
|----------------------------------------------------------------------------------------------------|----------------------------------------------------------------------------------------------------|
| Check CMS access for staff and faculty in my School                                                                                                    | Curriculum Management Access Roles                                                                                              |
| View modules in my School for current and previous Academic Years                                                                                                    | Curriculum Management - School Module<br>Summary – View by Subject & Level                                                      |
| Do a keyword search of the entire module catalogue for all Schools/Academic Years                                                                                     | Curriculum Management - School Module<br>Summary – Keyword Search                                                               |
| View details of modules I coordinate / modules in my School that are missing mandatory data                                                                           | Modules Missing Data                                                                                                    |
| Details of all modules for which you are currently the Module Coordinator and who else has access                                                                     | Manage My Modules – Who has Access?                                                                                             |
| View details recorded in specific descriptor sections for all modules in my School, e.g. remediation, learning outcomes, etc                                          | <u>Curriculum Management - School Module</u><br><u>Summary</u> – View by Subject & Level – Search<br>Module Descriptor Sections |
| View a week-by-week breakdown of all assessment strategies and timings for modules in my School                                                                       | Assessment Workload Reporting                                                                                                   |
| View details of module / major/ programme<br>derogations approved for my School/Governing<br>Board                                                                    | Module Derogations / Major Derogations / Programme Derogations                                                                  |
| Generate a PDF of all module descriptors linked to a major/stage                                                                                                    | Structures by Major – Click to View Majors/Stage – Combined PDF (all modules)                                                   |
| View core and option modules linked to a major/stage                                                                                                    | <u>Structures by Major</u>                                                                                                    |
| View details recorded in specific descriptor<br>sections for all modules on a major/stage, e.g.<br>remediation, assessment strategies,<br>requirements/prior learning | Structures by Major – Click to View Majors/Stage –<br>Search Module Descriptor sections                                         |
| Review inactive modules linked to majors/stages;<br>majors/stages with no associated modules; option<br>rules with no associated modules                              | Majors Missing Data                                                                                                    |
| View all module CRNs by Academic Year (including resits)                                                                                                    | Module CRNs by Academic Year and School                                                                                         |

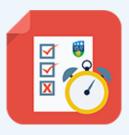

## Useful Links

- All reports available via <u>Curriculum, Module Capacity & Timetabling</u> menu on InfoHub
- □ If you wish to convert a PDF report to an editable format, we recommend <u>Nitro Sign</u> (available from UCD IT Services)
- Contact your <u>Curriculum College Liaison</u>